# **TurboSHK Newsletter 04/2023**

#### **BAFA-Rechnungen**

Rechnungen nach Angebot/Aufmaß können in dem von der BAFA geforderten Layout ausgegeben werden.

Stellen Sie dazu in der *Managementkonsole > Rechnung nach Angebote/Kleinaufträge* die notwendigen Vorgaben ein:

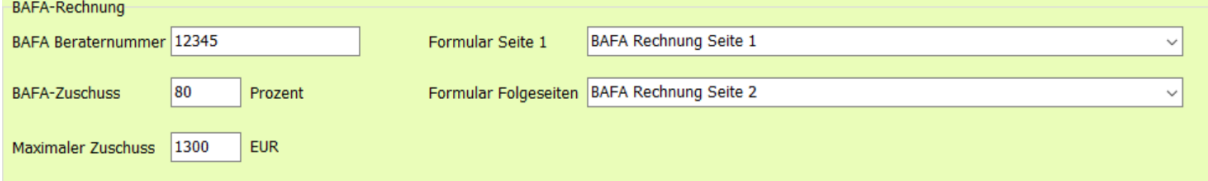

#### Erstellen Sie eine BAFA-Rechnung, dann erfolgt die Abfrage

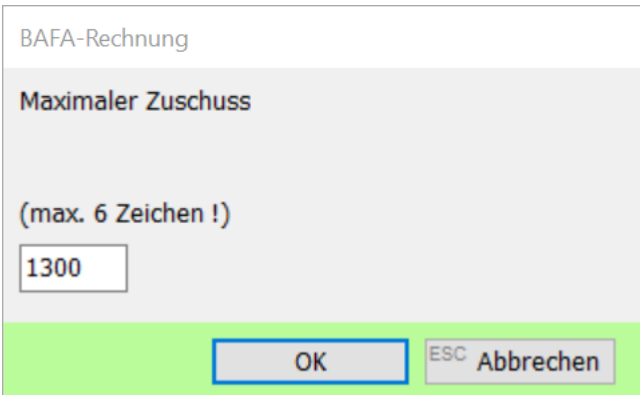

weil dieser Wert je nach Vorhaben unterschiedlich ausfallen kann.

Die Druckausgabe am Ende der Rechnung sieht dann beispielsweise so aus:

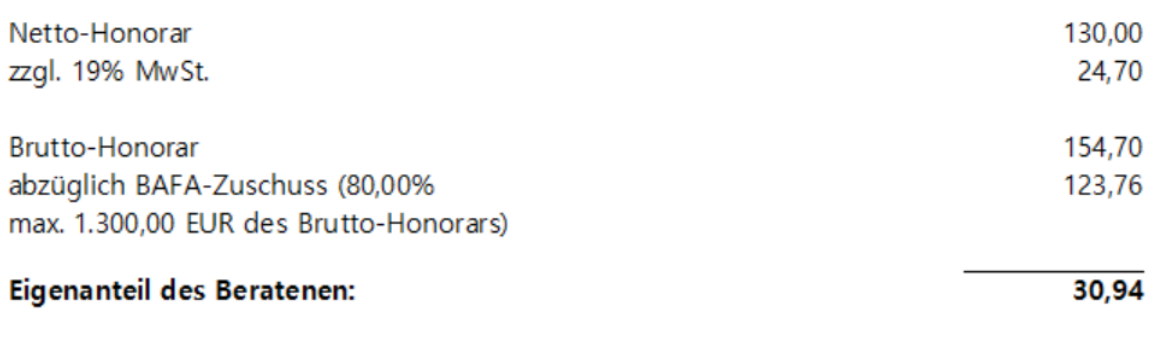

#### **Formulardrucker**

Im Formulardrucker kann der Versand des Dokuments außer als PDF-Anhang auch geZIPpt oder per FTP versandt werden:

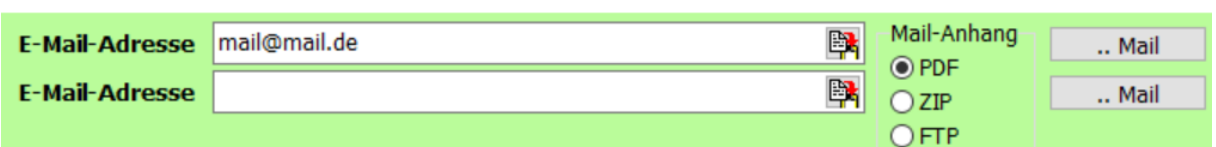

 $\sim$   $\sim$ 

Für den FTP-Upload stellen Sie die notwendigen Vorgaben in der *Managementkonsole > Formulardrucker* ein:

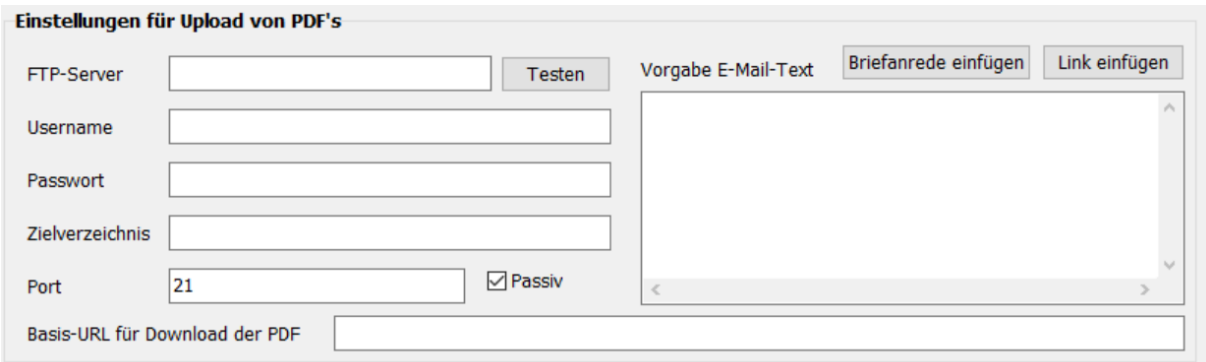

Als Basis-URL stellen Sie die komplette URL des Zielverzeichnisses ein; daraus wird dann der Download-Link in der Benachrichtigungs-E-Mail erzeugt, welche dem Empfänger des Dokuments geschickt wird.

Sie können hier auch vorgeben, dass -getrennt für Angebote und Rechnungen- weitere PDF-Dateien (z.B. AGB, ..) mit versandt werden sollen.

Stellen Sie die Vorgaben hier ein:

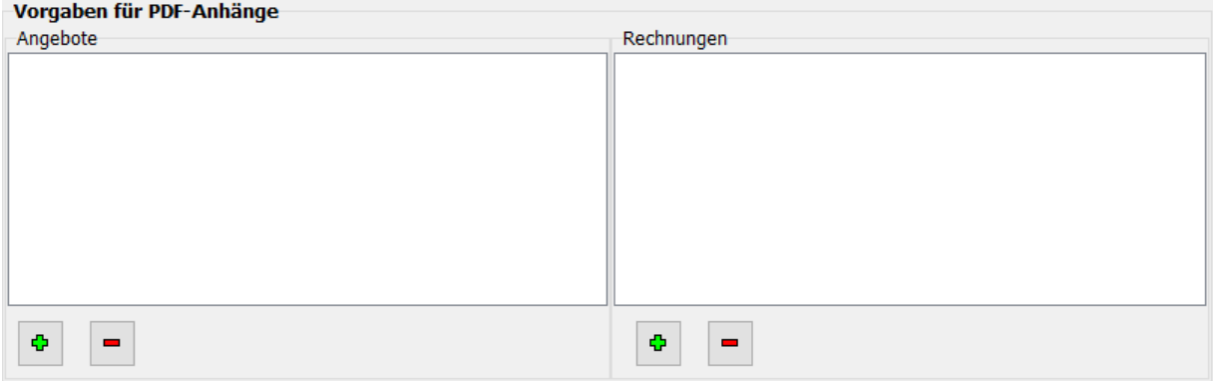

### **Stornieren von Rechnungen**

Beim Stornieren von Rechnungen wird ggf. auch ein gewährtes Skonto berücksichtigt.

#### Wählen Sie dazu den zutreffenden Storno-Betrag aus:

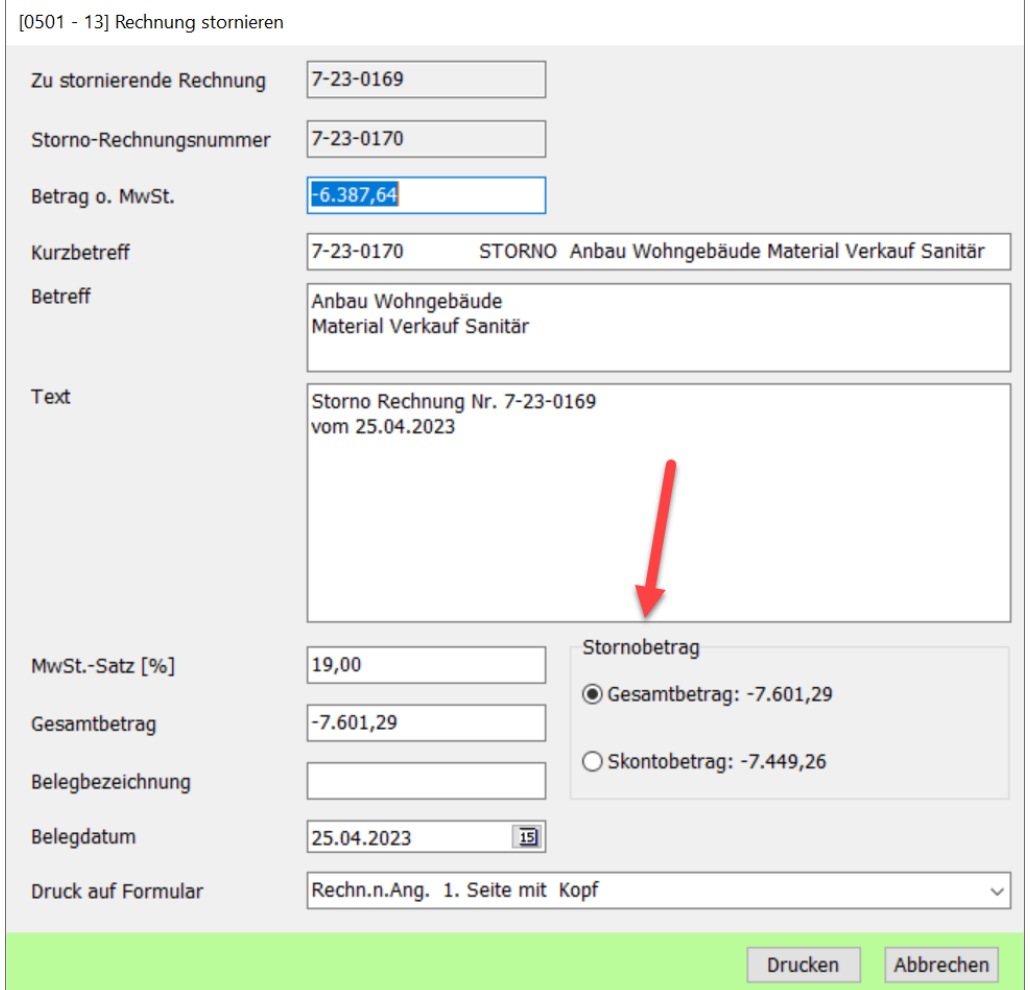

# **Rechnungen für PV-Anlagen**

Diese Rechnungen sind ab 2023 steuerfrei. Bei Erstellung der Rechnung ist folgende Einstellung zu wählen:

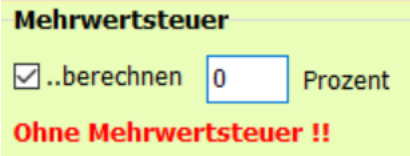

# **Bieterpreise**

Import von X84- Preisangeboten ist jetzt auch möglich.

## **DATEV-Schnittstelle für Ausgangsrechnungen**

Es wird jetzt die Version 5 unterstützt.

#### **Gelöschte Positionen wiederherstellen**

Da diese Funktion offensichtlich wenig bekannt ist: Sie können die in einem Dokument gelöschten Positionen wieder in die Zwischenablage laden.

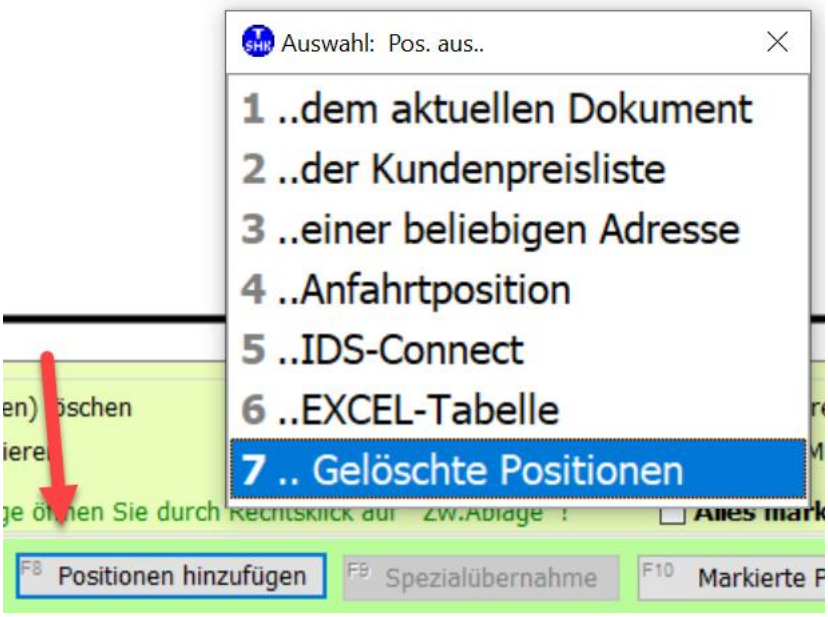

Sie werden hinten angefügt.

# **Lagerartikel bearbeiten**

Die in der Managementkonsole hinterlegten Vorgaben stehen zur Auswahl zur Verfügung:

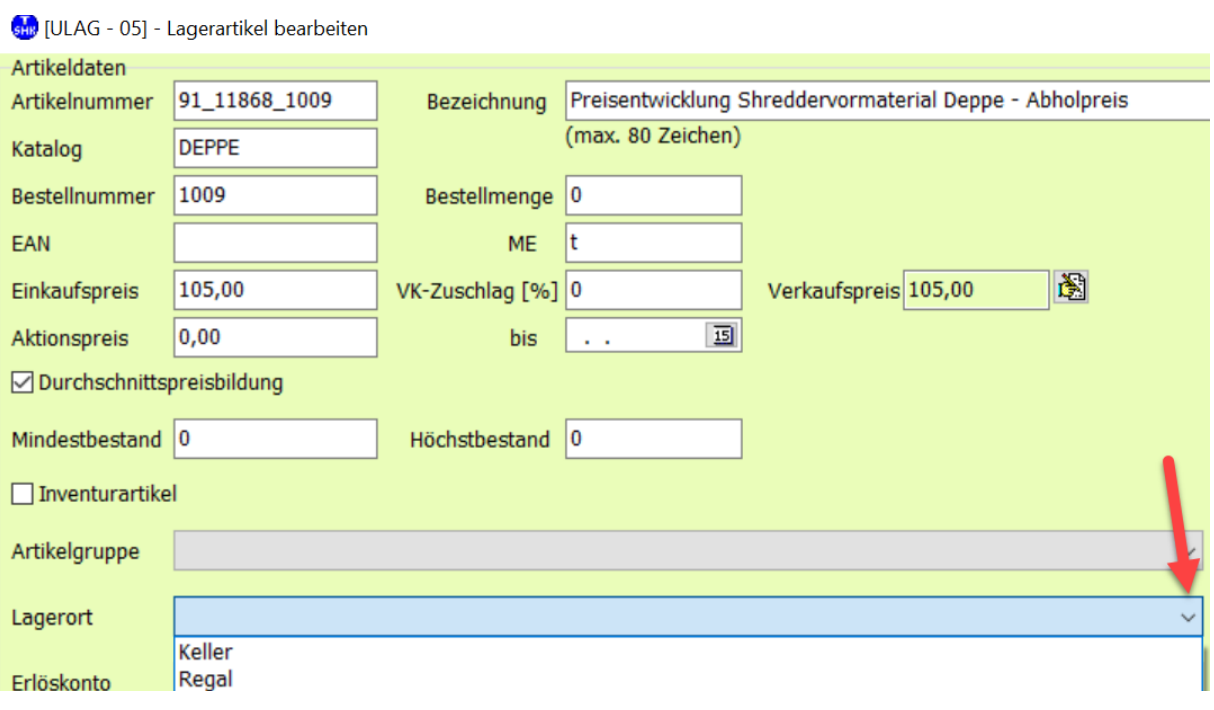

### **Wartung**

Die Texte in den Positionen können jetzt formatiert werden:

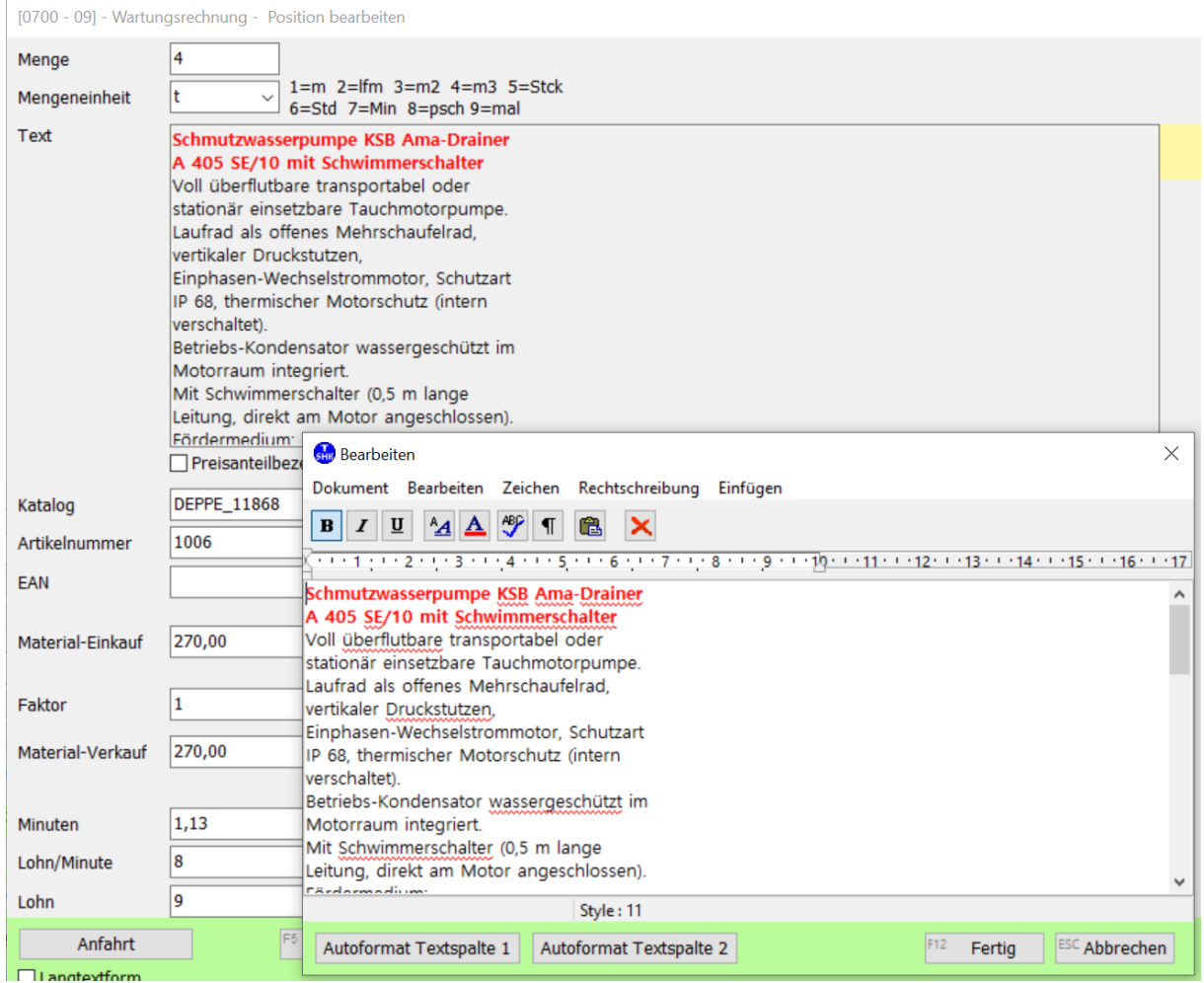

In der **Managementkonsole > Wartung** können Sie die Bezeichnungen für die Kennzeichen selbst einstellen:

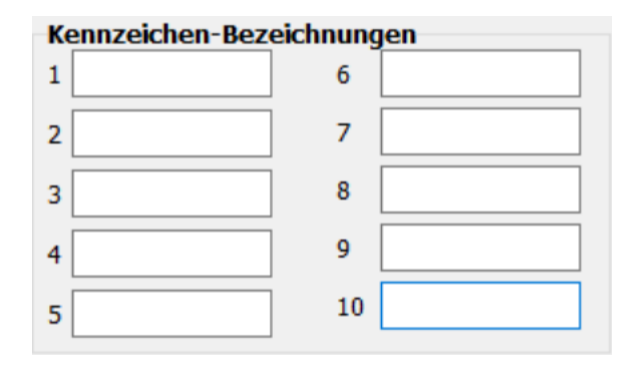

# **Stundenerfassung**

Haben zwei Monteure die gleichen Stundenbuchungen, können Sie diese kopieren:

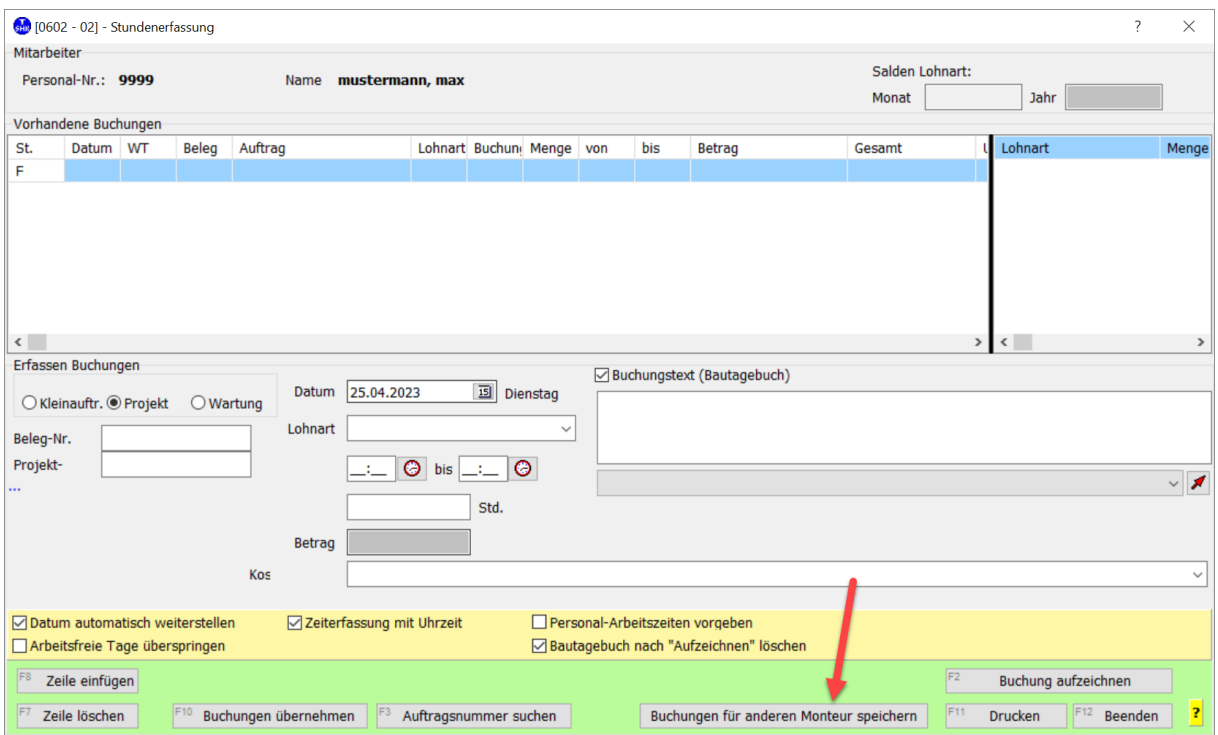

### **Aufträge/Projekte**

Zu den einzelnen Aufträgen können Sie ein Deckblatt erstellen:

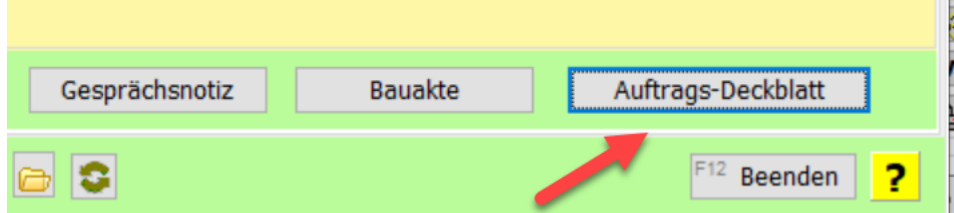

Ist zum Auftrag noch kein Deckblatt vorhanden, wird es neu erstellt und die Abschnitte "Auftragsdaten" und "Kontaktdaten" werden automatisch erstellt:

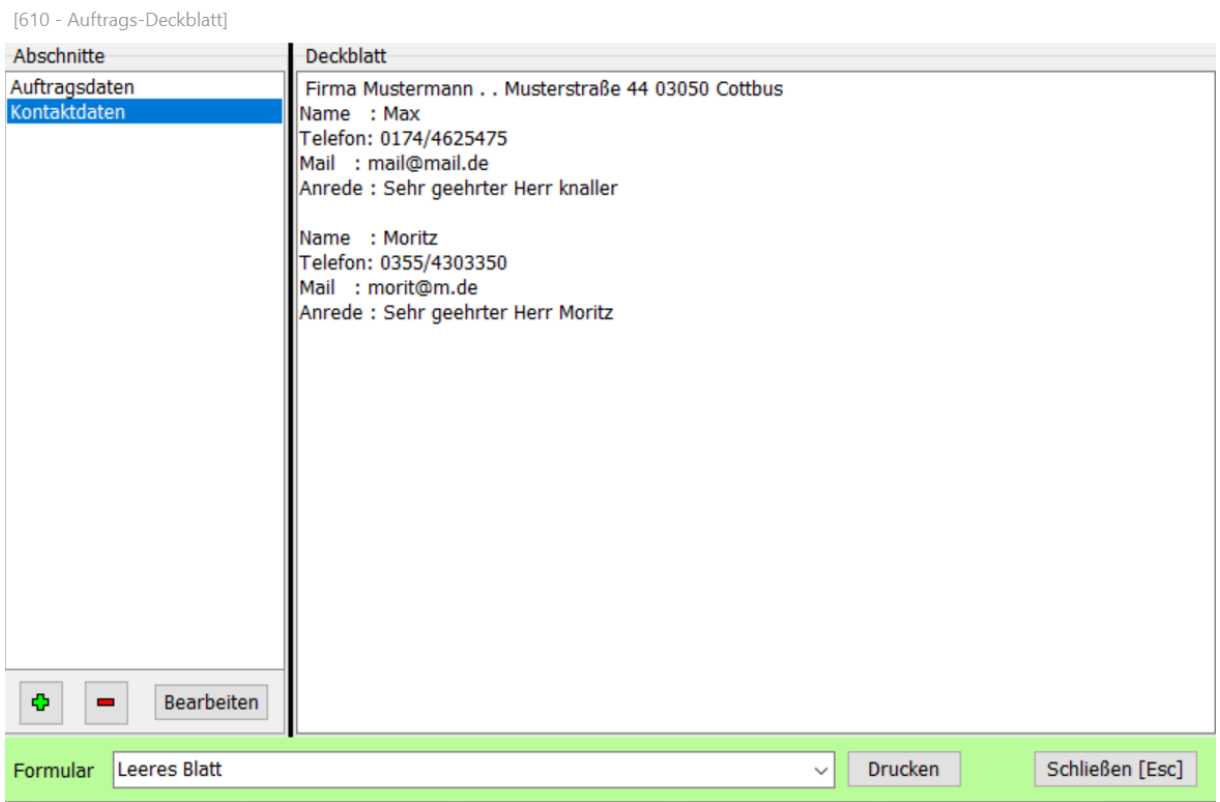

Sie können beliebig viele weitere Abschnitte hinzufügen.

Über *Drucken* werden alle Daten in den Formulardrucker ausgegeben:

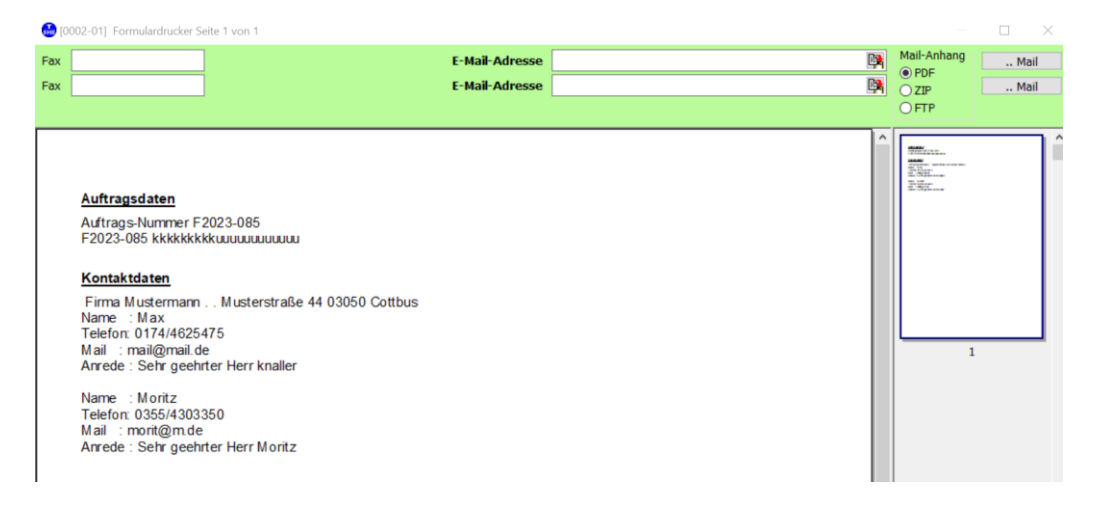

In der **Managementkonsole > Aufträge/Projekte** können Sie die Bezeichnungen für die Kennzeichen selbst einstellen:

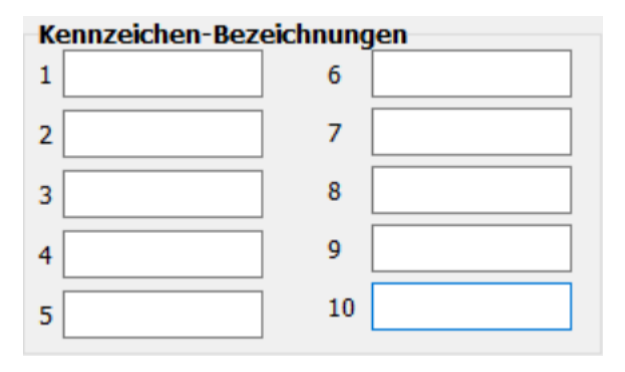

# **Kleinaufträge**

In der **Managementkonsole > Kleinauftragsjournal** können Sie die Bezeichnungen für die Kennzeichen selbst einstellen:

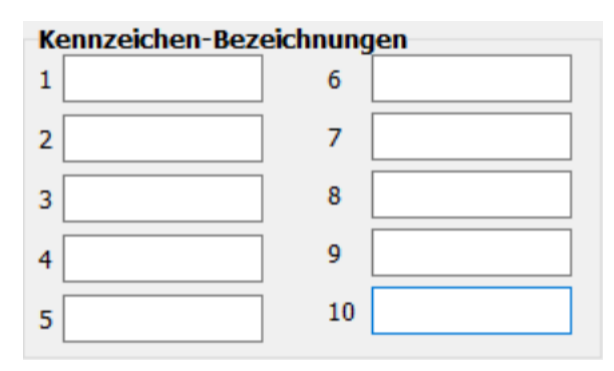

# **Angebote**

Im **Angebotsjournal** auf der Registerseite **Vorgaben** können Sie die Bezeichnungen für die Kennzeichen selbst einstellen:

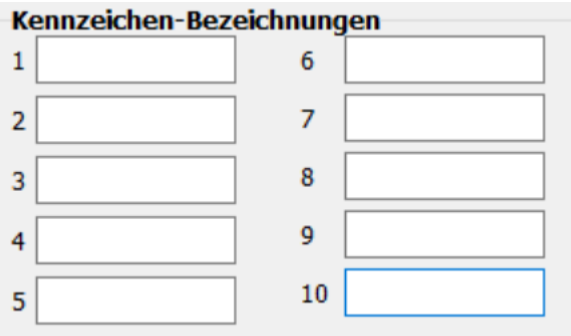